## Downloading CA UIM Probes

Once you have installed CA UIM, you can download probes using one of the following methods.

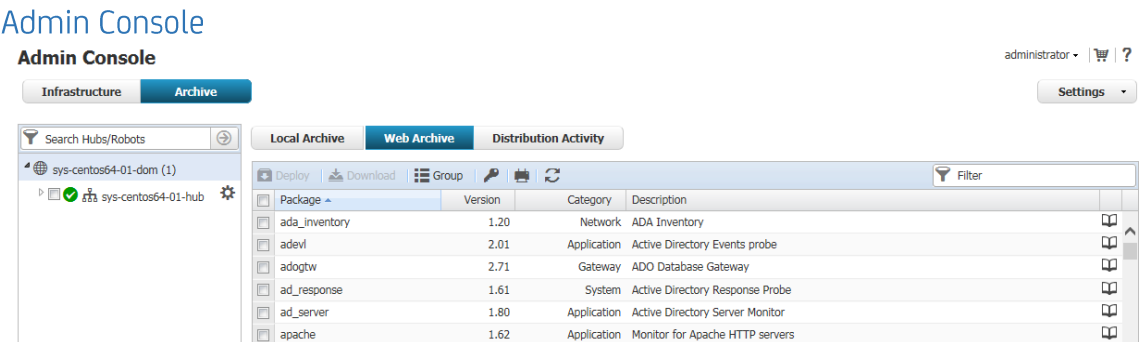

Admin console is a browser-based GUI that allows you to manage your CA UIM infrastructure on virtually any desktop or server operating system.

You can use the **Web Archive** tab to view and download all available probes.

For more information, refer to the article [Using Admin Console](https://docops.ca.com/display/UIM84/Using+Admin+Console) on the [CA UIM DocOps Space.](https://docops.ca.com/uim)

## **Infrastructure Manager**

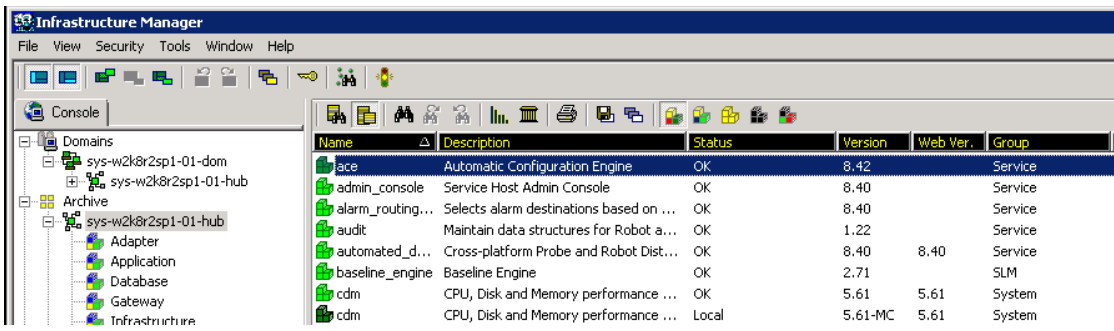

Infrastructure Manager is a thick-client alternative to the Admin Console application. By navigating to the **Archive** Node, you can view and download all available CA UIM probes.

**Note:** Infrastructure Manager is a Windows-only application that must be downloaded separately after installing CA UIM.

For more information, refer to the article [Using Infrastructure Manager](https://docops.ca.com/display/UIM84/Using+Infrastructure+Manager) on the [CA UIM DocOps Space.](https://docops.ca.com/uim)

## Note for Users behind a Firewall

If you require a direct-access link to your probes, you can use

[http://support.nimsoft.com/Default.aspx?center=felles/archive.](http://support.nimsoft.com/Default.aspx?center=felles/archive) Once you have downloaded a probe ZIP file, you can use Infrastructure Manager to import it into your Local Archive.

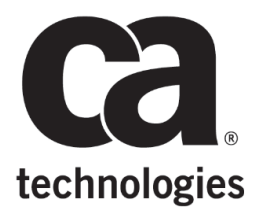